# **MyTodos**

### **Unknown macro: {align}**

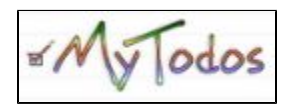

"> Unknown macro: {align}

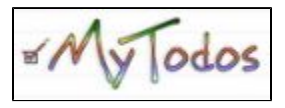

# **What are the uses of MyTodos?">What are the uses of MyTodos?**

- MyTodos is an online to-do list that is designed to allow people to quickly and easily keep track of and change their commitments and schedules.
- $\bullet$  It offers a convenient way to avoid scheduling conflicts.
- $\bullet$  It takes the place of wall calendars to make scheduling easier.
- With MyTodos, you can create any number of projects, each one color coded to differentiate it from the other commitments. [3](#page-7-0)

# **What does it do?">What does it do?**

MyTodos provides a simple, **free** way for members to keep track of their schedule over the internet, rather than relying on planners and paper calendars. It is a free website that only requires an internet connection or a mobile device with 3G (or higher) capabilites. [1](#page-7-1)

# **Who uses MyTodos?">Who uses MyTodos?**

#### **People who use MyTodos are often**:

- Anyone who wants to keep track of important dates and avoid scheduling conflicts
- Anyone who easily forgets commitments or schedule conflicts. [2](#page-7-2)

<span id="page-0-0"></span>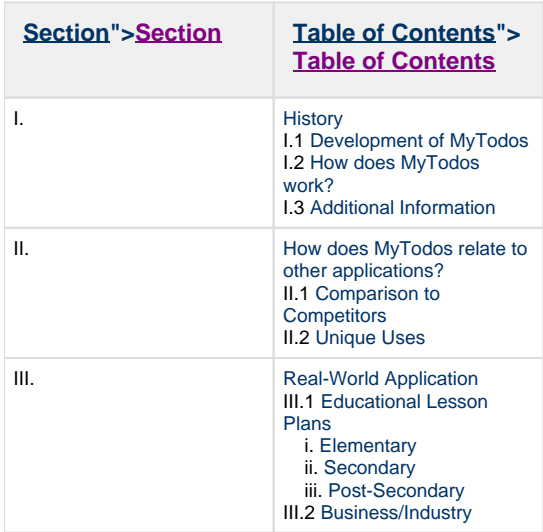

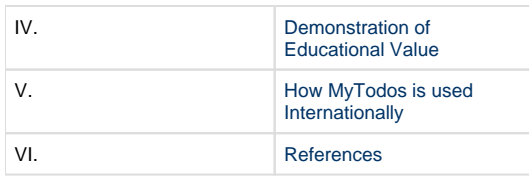

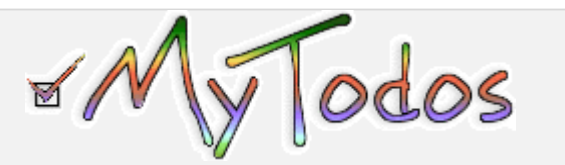

#### **About MyTodos">About MyTodos**

- Title: [MyTodos](http://www.mytodos.com/)
- Owned by: David Brady
- Created as an example application for the book "Spring par la Pratique," by Julian Dubois. [4](#page-7-4)
- Site was Published: April 2006 [4](#page-7-4)
- MyTodos was designed after "Benjamin Franklin's [description] of a notebook where he lists life's most important virtues arranged

in columns which he used to guide his life." - David Brady [4](#page-7-4)

#### **Quick Facts">Quick Facts**

- MyTodos is a quick and easy way to keep track of appointments and dates.
- It offers an easy alternative to paper calendars and planners, which can be forgotten or misplaced.
- The website also offers a universal chat feature, which allows users to instant message with other MyTodos members, to allow for easy communication. [2](#page-7-2)
- MyTodos is free, and offers an unlimited amount of "projects" categories into which a user can sort dates and appointments.
- Offers a Habit Maker feature which allows members to key in meetings or events that occur at regular intervals without having to enter individual dates.
- Allows members to put in Motivational Reminders, like exercise or study.
- Color coordinate your MyTodos for easy organization.
- Keep track of how much you have done by marking the percentage complete.

# <span id="page-1-0"></span>**I. History">I. History**

### <span id="page-1-1"></span>**I.1 Development of MyTodos">I.1 Development of MyTodos**

<span id="page-1-2"></span>MyTodos was launched in April of 2006. David Brady worked with a creative team to create MyTodos as an example application for Julian Dubois' book, Spring par la Pratique. The website is still under construction, and is currently following a To-Do list of its own. \*Yet to come: \*a complete site makeover, the ability to integrate MyTodos with Google calendar, a notes section, the ability to use events and notifications, ability to enter data (like weight) so members can see their progress graphed over time as well as the feature to create and customize your own "trackables." The task management site offers a feedback option for users to make suggestions and comments about the site, and they "love to hear from [users]." [4](#page-7-4)

### **I.2 How does MyTodos work?">I.2 How does MyTodos work?**

- MyTodos is a free and simple online to-do list that is available and can be used by anyone.
- The site includes many helpful options to those with demanding schedules, including:
	- A to-do list
	- A page that includes a weekly layout
	- A global chat page
	- A feedback option
	- Drag and Drop feature
	- Icons representing activities so the user does not have to type everything out
- The to-do lists on MyTodos can be shared with friends and contacts. Once one becomes a user of MyTodos, one can subscribe to the site's RSS feed. This allows the user to receive their friends' updates on their to-do lists as well. [2](#page-7-2)
- For an example of how to use MyTodos, watch [this video.](http://www.screencast.com/t/MTZkZGNmO)
- To register, follow these instructions:

Unknown macro: {align}

<span id="page-2-0"></span>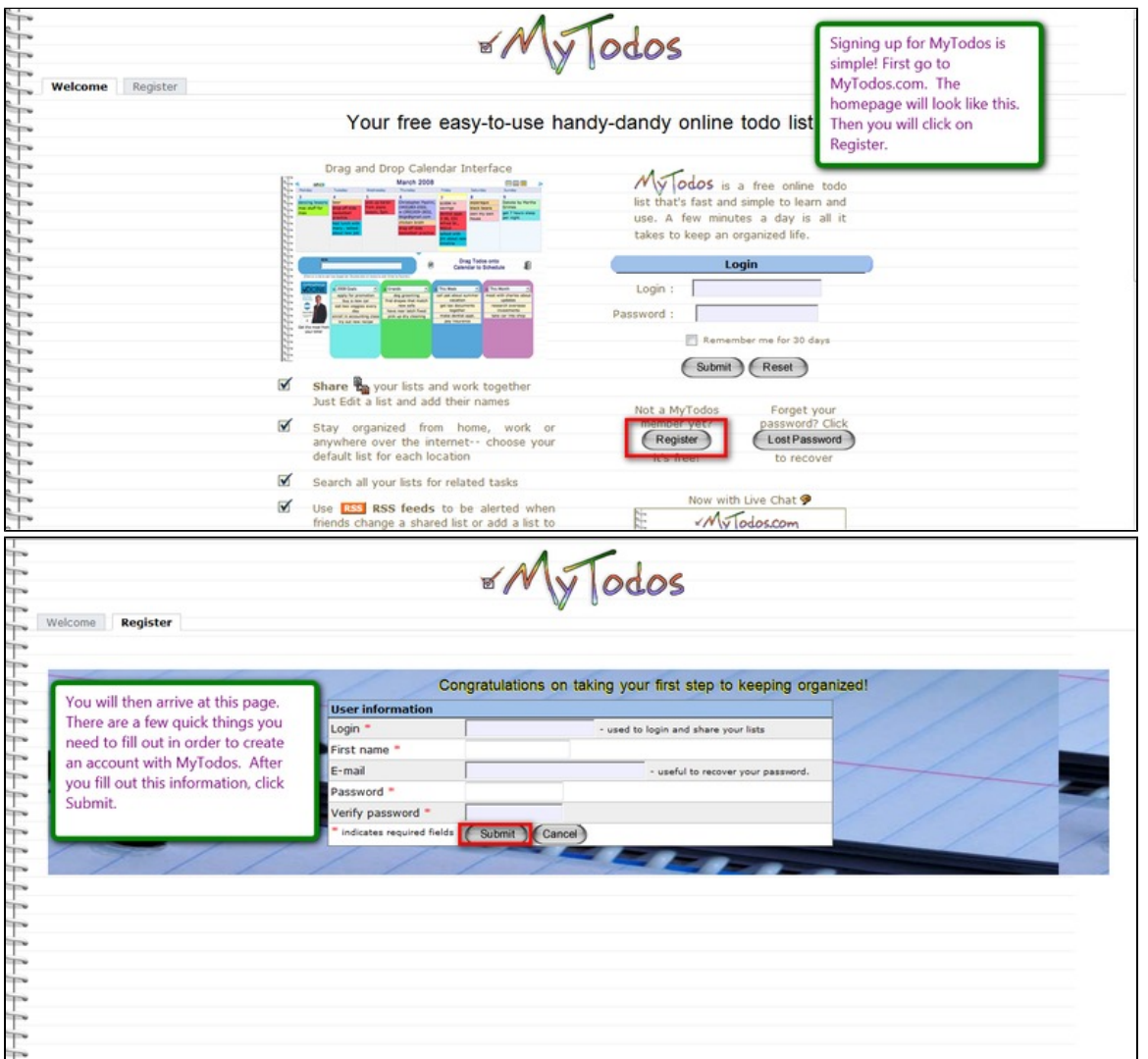

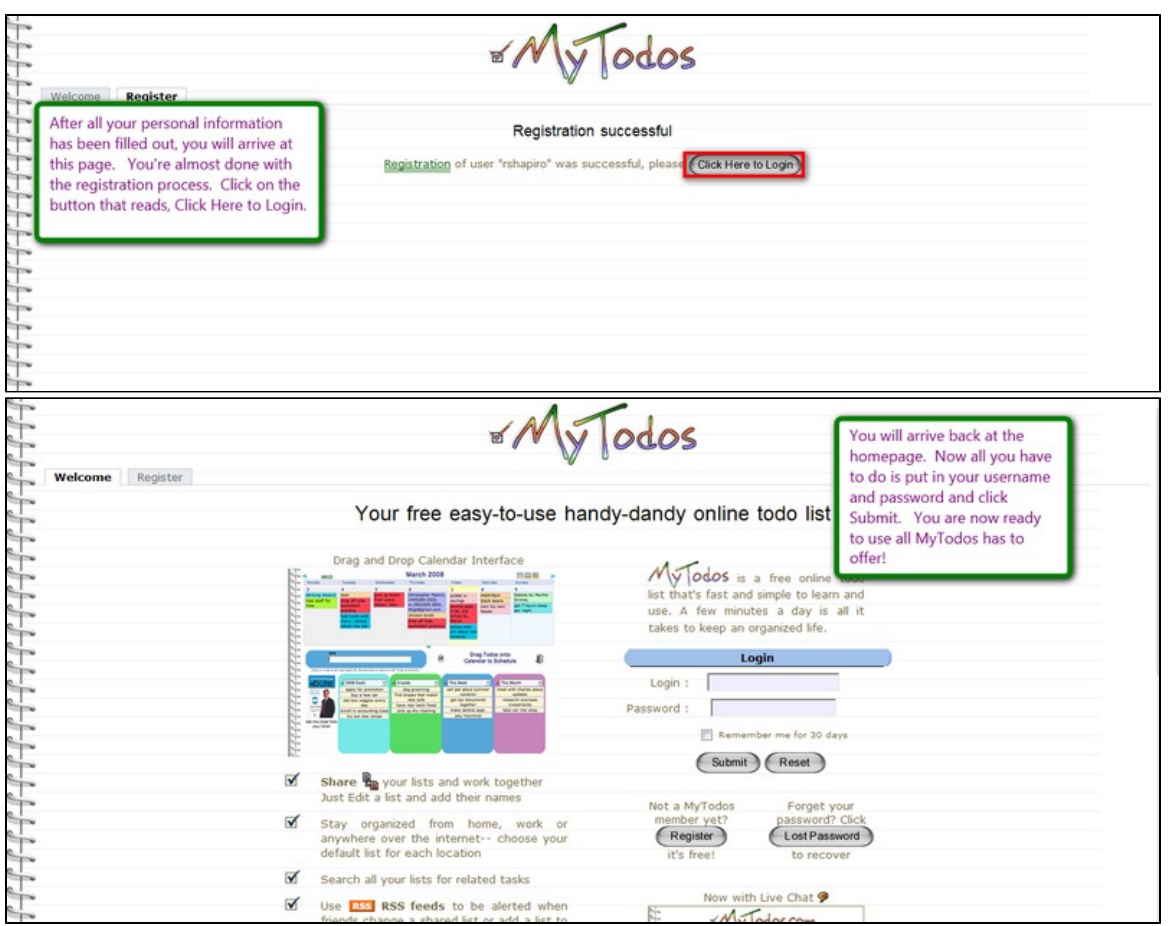

### **I.3 Additional information about MyTodos">I.3 Additional information about MyTodos**

- The MyTodos lists are also searchable -- if a user wants to find a list related to a certain task, he or she can search the name of that particular task and MyTodos will pull up all related content from anywhere in the user's lists.
- MyTodos offers a global chat feature that allows people to chat with someone on their list group. Shared list chatting is being worked on, but hasn't been released. [2](#page-7-2)
- If the user wants advice or help from fellow group members, MyTodos offers the option to invite group members or teachers to view your lists. When using MyTodos, groups can collaborate together after finding a time that works with all schedules that can be posted on MyTodos.
- When other members have a change of schedule or a new action on their to-do list, fellow groups members have the option of being notified by the "New Updates" action. [2](#page-7-2)
- MyTodos also offers an expanded calendar and the "Habit Maker". Habit Maker works as a reminder tool by inserting icons into the calendar. As an action is completed the user can then click the appropriate icon and keep up with the list of activities, and therefore, visually see his or her progress. The user is also able to check off each item as he or she completes them; additionally, there is a percentage bar that allows the user to see what percentage of his or her list is done.
- MyTodos has been reviewed in various "Getting Things Done" comparisons on sites like LifeHacker.com. [4](#page-7-4)

<span id="page-3-0"></span>**[Table of Contents">Table of Contents](#page-0-0)**

# **II. How does MyTodos relate to other applications?"> II. How does MyTodos relate to other applications?**

#### <span id="page-3-1"></span>**II.1 Comparison to competitors">II.1 Comparison to competitors**

MyTodos has several competitors: Thymer, Vitalist, Remember the Milk, Ta-Da List, and more. MyTodos is set apart from its competitors, however, by several unique aspects:

- MyTodos offers the "drag and drop" function. One of the competitors, Todoist.com, offers dragging and arranging the list, but it requires that you edit and save. In comparison, MyTodos is more efficient in that it offers the ability to organize lists in an easier and quicker manner. [3](#page-7-0)
- MyTodos is completely free. It only requires a username and password.

Unknown macro: {align}

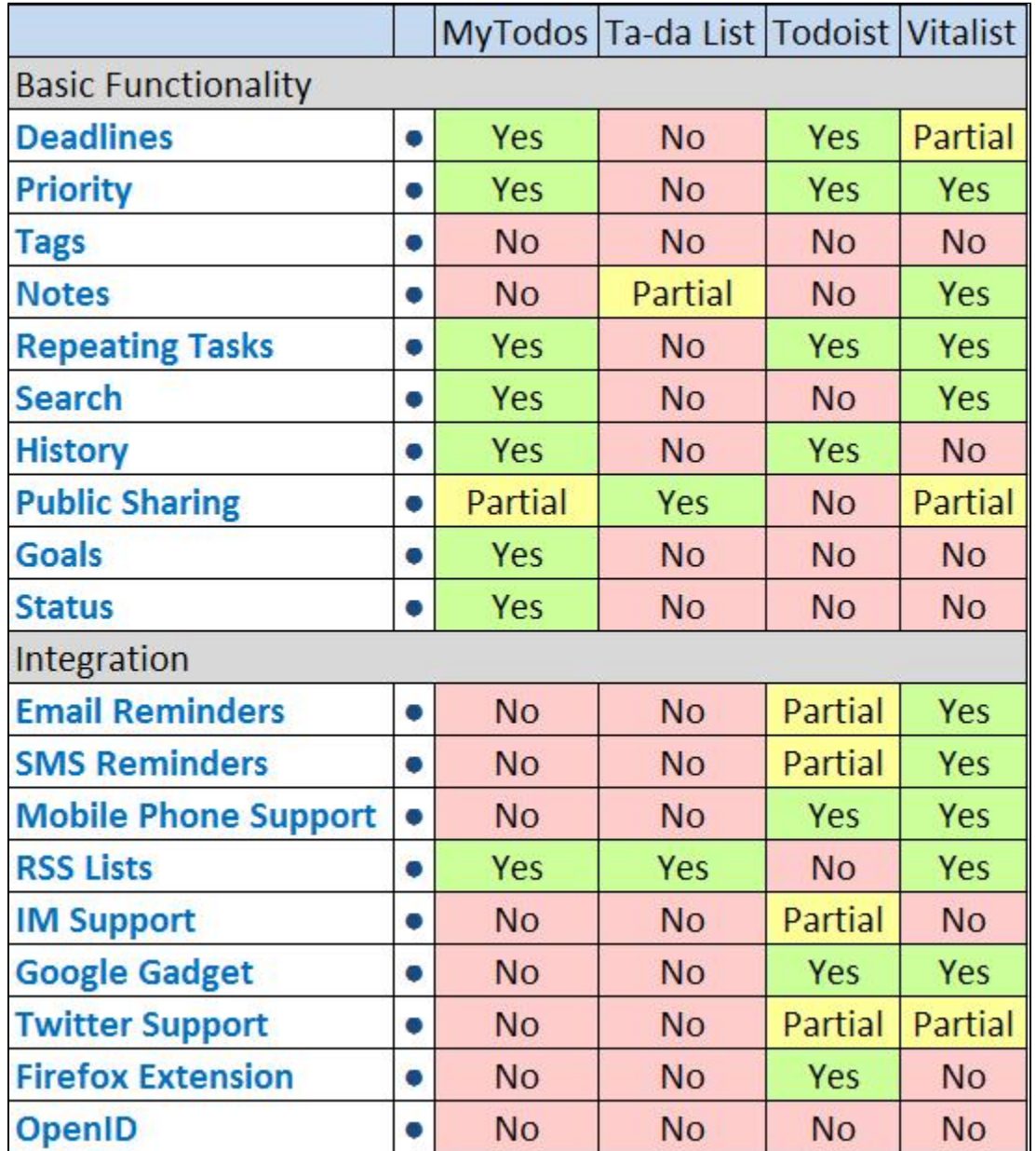

Information for this chart obtained from Toodledo's website. [5](#page-7-5)

#### <span id="page-4-0"></span>**II.2 Unique uses">II.2 Unique uses**

- MyTodos is completely free, unlike some of its competitors.
- It offers a universal instant-messaging feature that can be used for easy communication between group members.
- MyTodos utilizes a drag-and-drop feature to simplify shifting dates and commitments around on the planning page.

<span id="page-4-1"></span>**[Table of Contents](#page-0-0)**

### <span id="page-5-0"></span>**III.1 Educational Lesson Plans">III.1 Educational Lesson Plans**

While MyTodos works well on a day-to-day basis for tasks such as :

- Grocery shopping
- Doctor's appointments
- Organizing test dates and homework
- Anyone who just need some help coordinating group meetings. [1](#page-7-1)

#### <span id="page-5-1"></span>**i. Elementary">i. Elementary**

 1. Observation of Growth: In this lesson plan, the students will have to use MyTodos to keep track of watering times, as well as to record daily plant growth.

[Observation of Growth.doc](https://wiki.itap.purdue.edu/download/attachments/13339019/Observation%20of%20Growth.docx?version=1&modificationDate=1271390164000&api=v2)

[Observation of Growth.pdf](https://wiki.itap.purdue.edu/download/attachments/13339019/Observation%20of%20Growth.pdf?version=1&modificationDate=1271390185000&api=v2)

2. Poetry: In this lesson, the students will need to use MyTodos to share various poems they have written with the rest of the class.

[Poetry.doc](https://wiki.itap.purdue.edu/download/attachments/13339019/Poetry.docx?version=1&modificationDate=1271427878000&api=v2)

[Poetry.pdf](https://wiki.itap.purdue.edu/download/attachments/13339019/Poetry.pdf?version=1&modificationDate=1271427895000&api=v2)

3. Times Tables: In this lesson, the students will use MyTodos to keep track of various homework and quiz dates.

[Times Tables.doc](https://wiki.itap.purdue.edu/download/attachments/13339019/Times%20Tables.docx?version=1&modificationDate=1271427913000&api=v2)

[Times Tables.pdf](https://wiki.itap.purdue.edu/download/attachments/13339019/Times%20Tables.pdf?version=1&modificationDate=1271427931000&api=v2)

4. Dinosaur Detective: In this lesson, the students use MyTodos to track important dates of paleontologists and their discoveries.

[Dinosaur Detectives.doc](https://wiki.itap.purdue.edu/download/attachments/13339019/Lesson%20plan%20%20for%20project%202.doc?version=2&modificationDate=1318704657000&api=v2)

[Dinosaur Detectives.pdf](https://wiki.itap.purdue.edu/download/attachments/13339019/Lesson%20plan%20%20for%20project%202.pdf?version=1&modificationDate=1318704676000&api=v2)

 5. Natural Resources: In this lesson, students will use MyTodos to schedule their project presenations over natural resources and how they are used on the farm.

[Natural Resources](https://wiki.itap.purdue.edu/download/attachments/13339019/Project_2_-_PART_B_-_Lesson_Plan_using_MyTodos.docx?version=1&modificationDate=1318874941000&api=v2).doc

<span id="page-5-2"></span>[Natural Resources.pdf](https://wiki.itap.purdue.edu/download/attachments/13339019/PROJECT%202%20-%20B.pdf?version=1&modificationDate=1318875105000&api=v2)

#### **ii. Secondary">ii. Secondary**

1. Macbeth: In this lesson plan, the students will use MyTodos to keep track of group meeting dates and quiz dates for the unit.

[Understanding Macbeth.doc](https://wiki.itap.purdue.edu/download/attachments/13339019/Understanding%20Macbeth.docx?version=1&modificationDate=1271039782000&api=v2)

[Understanding Macbeth.pdf](https://wiki.itap.purdue.edu/download/attachments/13339019/Understanding%20Macbeth.pdf?version=1&modificationDate=1271039801000&api=v2)

 2. Calorie Counter: In this lesson, the students will use MyTodos to keep track of the amount of calories they have consumed over a one-week period.

[Calorie Counter.doc](https://wiki.itap.purdue.edu/download/attachments/13339019/Calorie%20Counter.docx?version=1&modificationDate=1271082793000&api=v2)

[Calorie Counter.pdf](https://wiki.itap.purdue.edu/download/attachments/13339019/Calorie%20Counter.pdf?version=1&modificationDate=1271082833000&api=v2)

 3. Creating Career Profiles: In this lesson, the students will use MyTodos to create a mock schedule following a career they have chosen to research.

[Creating Career Profiles.doc](https://wiki.itap.purdue.edu/download/attachments/13339019/Creating%20Career%20Profiles.docx?version=1&modificationDate=1271429573000&api=v2)

<span id="page-5-3"></span>[Creating Career Profiles.pdf](https://wiki.itap.purdue.edu/download/attachments/13339019/Creating%20Career%20Profiles.pdf?version=1&modificationDate=1271429588000&api=v2)

#### **iii. Post-Secondary">iii. Post-Secondary**

 1. Biology: Scientific Journal Articles: In this lesson plan, the students will have to use MyTodos to keep track of due dates throughout the length of the project.

[Biology: Scientific Journal Articles.doc](https://wiki.itap.purdue.edu/download/attachments/13339019/Biology%2C%20Scientific%20Journal%20Articles.docx?version=2&modificationDate=1271123008000&api=v2)

[Biology: Scientific Journal Articles.pdf](https://wiki.itap.purdue.edu/download/attachments/13339019/Biology%2C%20Scientific%20Journal%20Articles.pdf?version=2&modificationDate=1271119393000&api=v2)

2. Iterated Integrals: In this lesson, the students will need to use MyTodos in order to keep track of the various quiz dates throughout the unit.

[Iterated Integrals.doc](https://wiki.itap.purdue.edu/download/attachments/13339019/Iterated%20Integrals.docx?version=1&modificationDate=1271039471000&api=v2)

[Iterated Integrals.pdf](https://wiki.itap.purdue.edu/download/attachments/13339019/Iterated%20Integrals.pdf?version=1&modificationDate=1271039487000&api=v2)

3. Descriptive Activity: In this lesson, the students will use MyTodos to get feedback for the poems that they write in class.

[Descriptive Activity.doc](https://wiki.itap.purdue.edu/download/attachments/13339019/Descriptive%20Activities.doc?version=1&modificationDate=1271039503000&api=v2)

[Descriptive Activity.pdf](https://wiki.itap.purdue.edu/download/attachments/13339019/Descriptive%20Activities.pdf?version=1&modificationDate=1271039523000&api=v2)

### <span id="page-6-0"></span>**III.2 MyTodos in Business/Industry">III.2 MyTodos in Business/Industry**

1. Business: In business, MyTodos can be used to connect with clients over instant messenger, as well as to keep meeting times organized.

[Business Plan.doc](https://wiki.itap.purdue.edu/download/attachments/13339019/Business.docx?version=1&modificationDate=1271087187000&api=v2)

[Business Plan.pdf](https://wiki.itap.purdue.edu/download/attachments/13339019/Business.pdf?version=1&modificationDate=1271087235000&api=v2)

<span id="page-6-1"></span>**Table of Contents|#contents]"[>Table of Contents](#page-0-0)**

# **IV. Demonstration of educational value">IV. Demonstration of educational value**

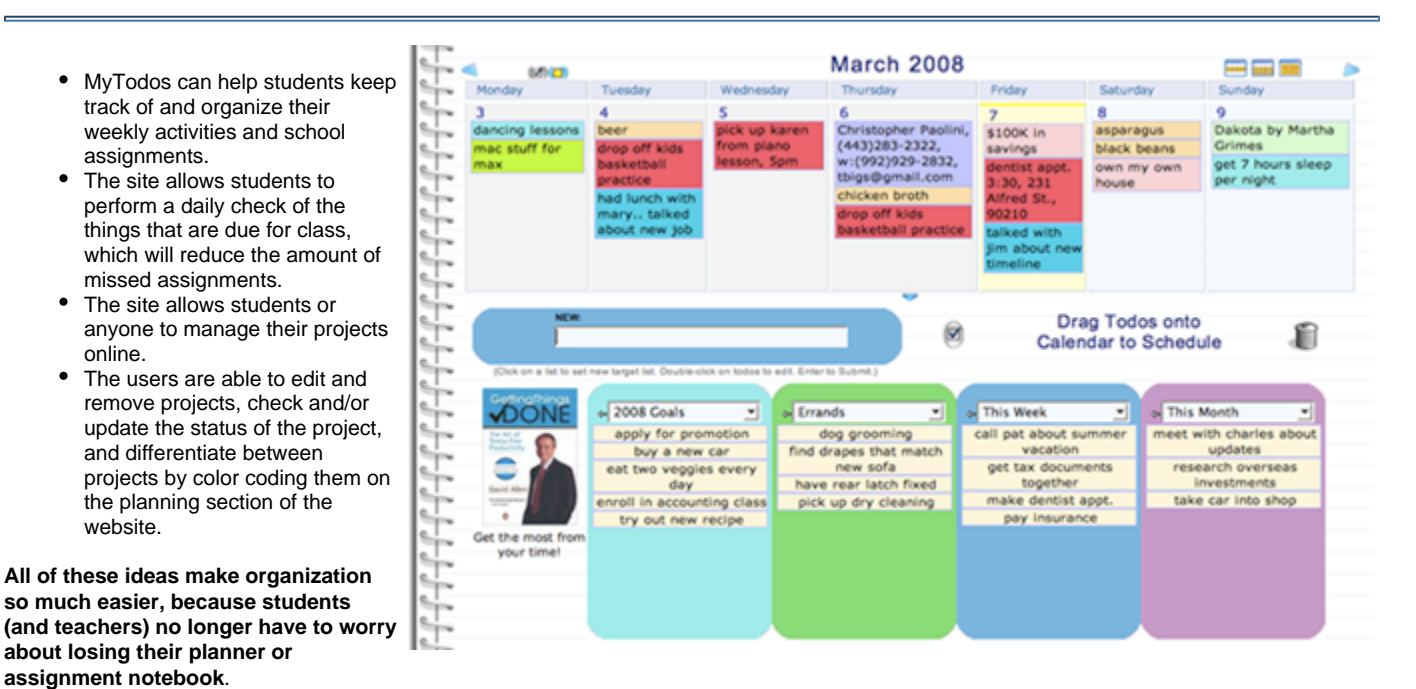

<span id="page-6-2"></span>**[Table of Contents">Table of Contents](#page-0-0)**

# **V. How is MyTodos used internationally?">V. How is MyTodos used internationally?**

**-Provide examples and/or information about how this application can be used in countries outside of the United States.**

- My Todos can be useful no matter what country you live in.
- It is beneficial to **everybody** and **everyone**.
- MyTodos allows their users to connect with people all over the world with the chat feature that is provided.
- MyTodos permits all users to provide feedback. The site is open to new ideas from all users, as well as news about bugs, glitches and any other suggestions the users might have.
- MyTodos uses the i18n internationalization standard so in theory it should be able to support any language in which the messages file is translated. However, it currently only supports English, Spanish & French. [4](#page-7-4)

<span id="page-7-3"></span>**[Table of Contents">Table of Contents](#page-0-0)**

## **VI. References">VI. References**

- <span id="page-7-1"></span>1. MyTodos.com. "MyTodos Home Page." Retrieved on (2010-03-27). [http://www.mytodos.com/mytodos/welcome.action.](http://www.mytodos.com/mytodos/welcome.action)
- <span id="page-7-2"></span>2. MyTodos.com. "MyTodos Help." Retrieved on (2010-03-28). [http://www.mytodos.com/mytodos/help\\_todos.html](http://www.mytodos.com/mytodos/help_todos.html)
- <span id="page-7-0"></span>3. MyTodos.com. "MyTodos Planner Instructions." Retrived on (2010-03-30). [http://www.mytodos.com/mytodos/help\\_planner.html.](http://www.mytodos.com/mytodos/help_planner.html)
- <span id="page-7-4"></span>4. Brady, David. "MyTodos Information." Message to Logan Quigley. 13 April 2010. E-mail.
- <span id="page-7-5"></span>5. "Feature Comparison." Toodledo. Toodledo, 2009. Web. 16 Apr 2010. [<http://www.toodledo.com/info/compare.php>](http://www.toodledo.com/info/compare.php).

**[Table of Contents">Table of Contents](#page-0-0)**

**Page edited by:** Morgan Ford, Alyssa Goodfriend, Michelle Lovvorn, Katherine Oh, Pierre Percy, Logan Quigley, Emilee Smith